Gize

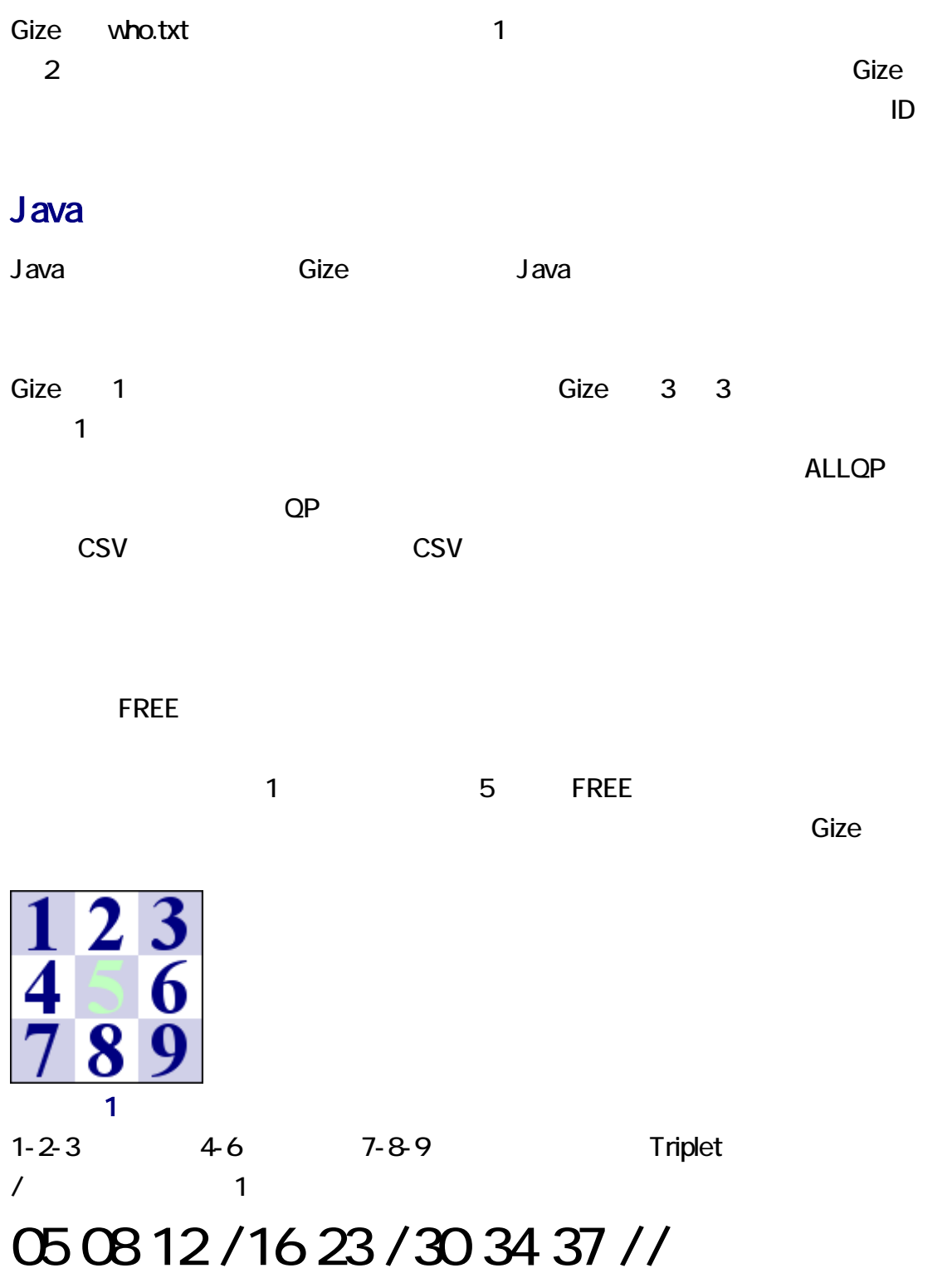

Gize 1 for the 1 formula state 1 for the 1 formula state 1 for the 1 for the 1 for the 1 for the 1 for the 1 for the 1

 $Gize$   $Gize$ 

# java Gize who.txt −c1 −t<br><sup>パラメータ</sup>

ールトファイルに Gize こうしょうほう Gize こうしょうほう Gize こうしょうほう

manage.txt **Example 18** K2Editor, TeraPad,  $K2E$ ditor, TeraPad,

manage.txt

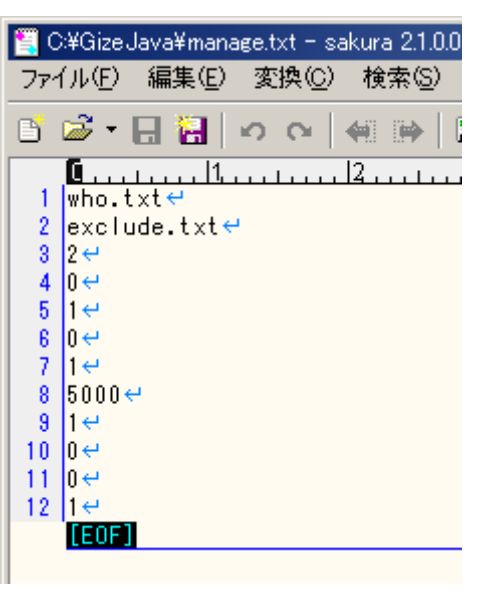

 $1 \t 1000 \t 1 \t 2 \t 10$   $2$ 

**dize** 2008年 Size 2008年 Size 3008年 Size 3008年 Size 3008年 Size 3008年 Size 3008年 Size 3008年 Size 3008年 Size 3008年 Size

Firefox とのスレをコピーして、ディストエディタで、ディストエディタで、ディストエディタで、ディストエディタで、テキストエディタで、ディストエディタで新たなス

 $\blacksquare$ 

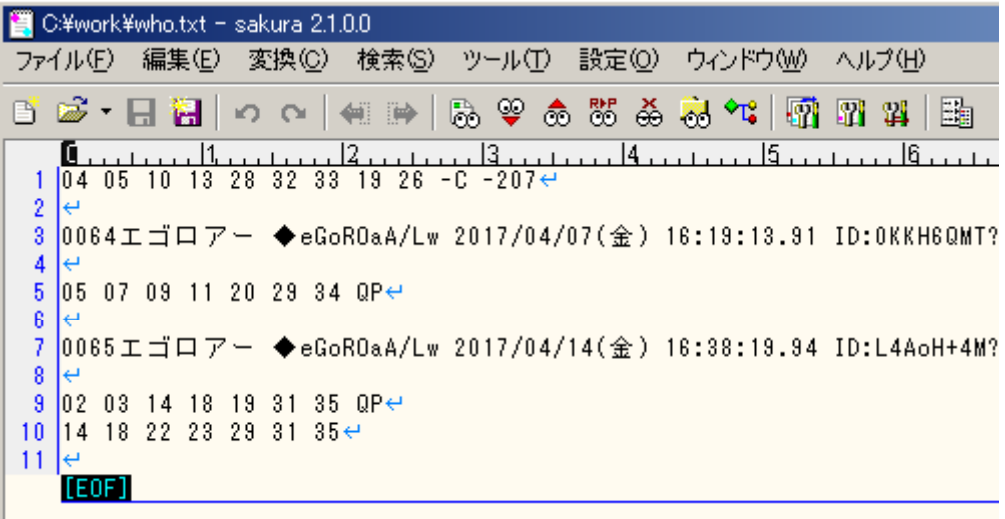

Gize java

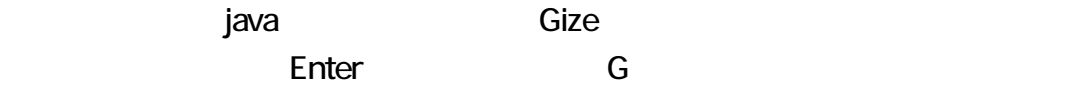

# java Gize who.txt −c1 −t<br>コマンド

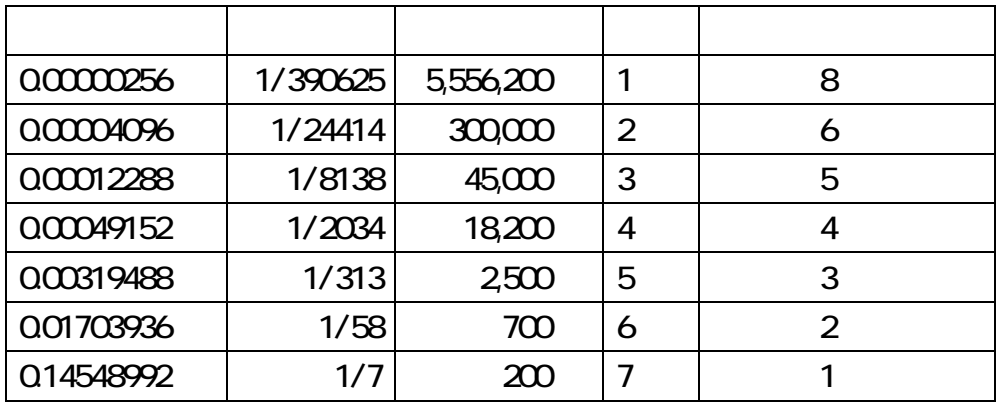

vho.txt Gize.class who.txt

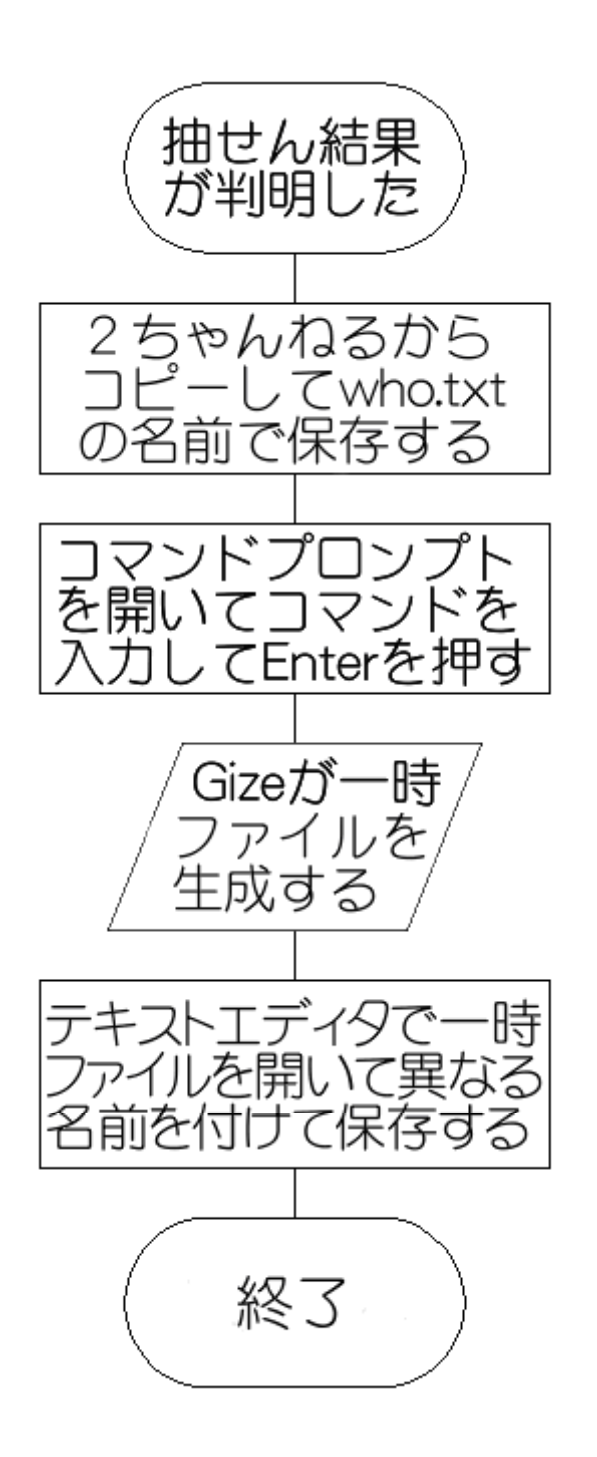

1. **a** CizeJava.zip

2. GizeJ ava.zip

3. C:\GizeJava\info\lotosummary\software

Gize **Giants of the Sogaya** Sogaya Java **JDK 1.80** Sogaya Gize Gize ユーザーズガイド第 1 版 2017 8 18 ( ) Revision 1.026 第 1 行に結果を記入 <u>Gize.class who.txt</u> computed by the total contract of the total contract of the total contract of the total contract of the total contract of the total contract of the total contract of the total contract of the total contract of the total co

# 04 08 15 /19 21 /28 34 40 //

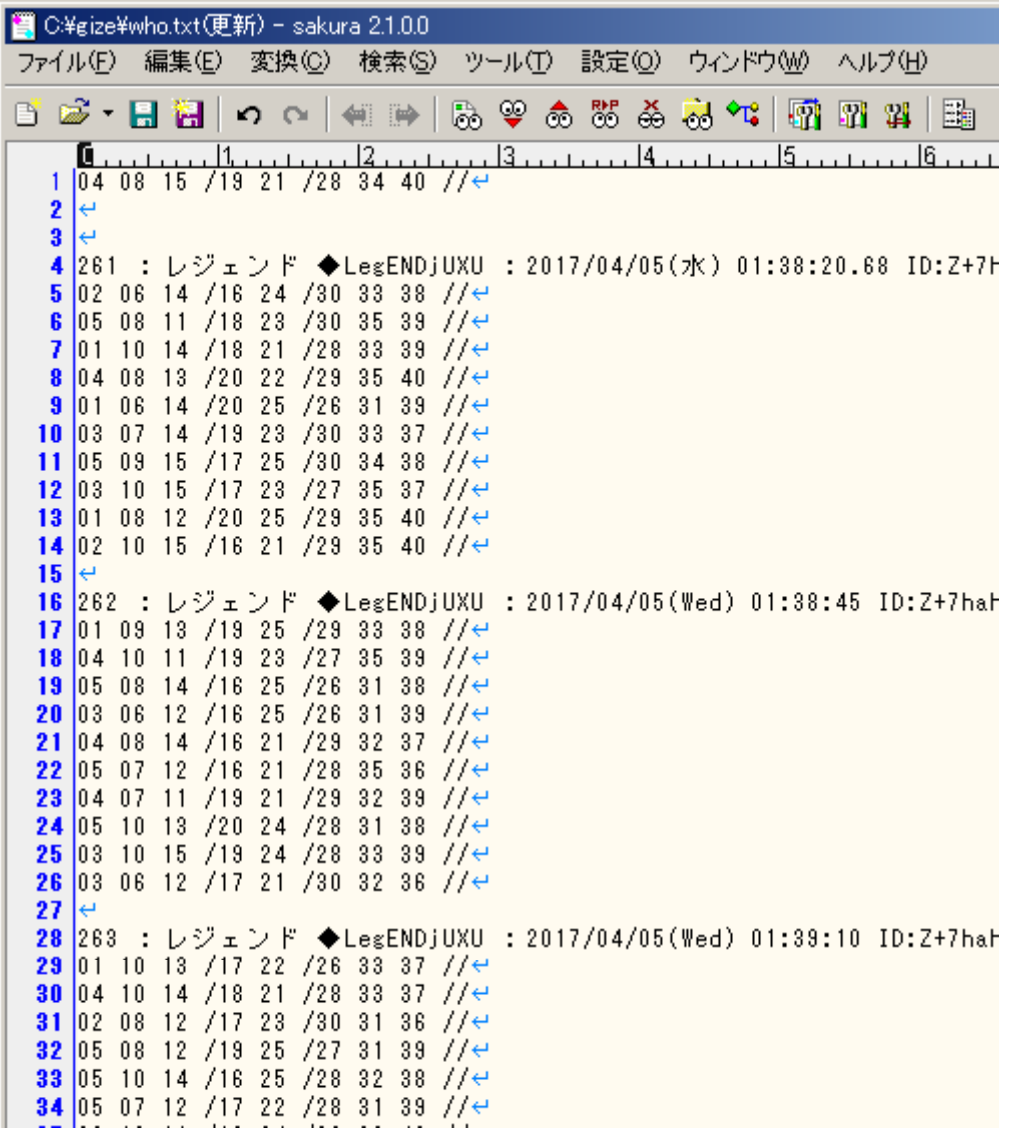

3 3

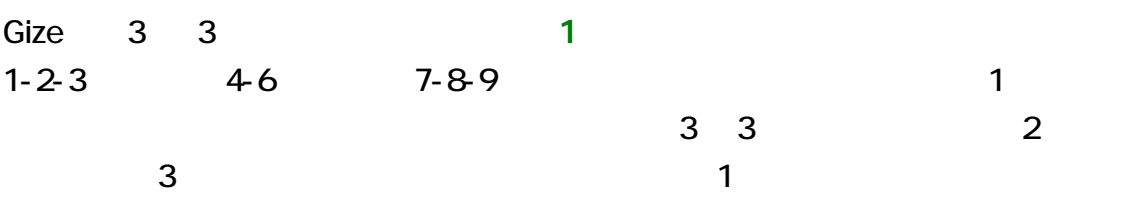

1 decree to the Gize that the Gize to the Case of the Case of the Case of the Case of the Case of the Case of the Case of the Case of the Case of the Case of the Case of the Case of the Case of the Case of the Case of the

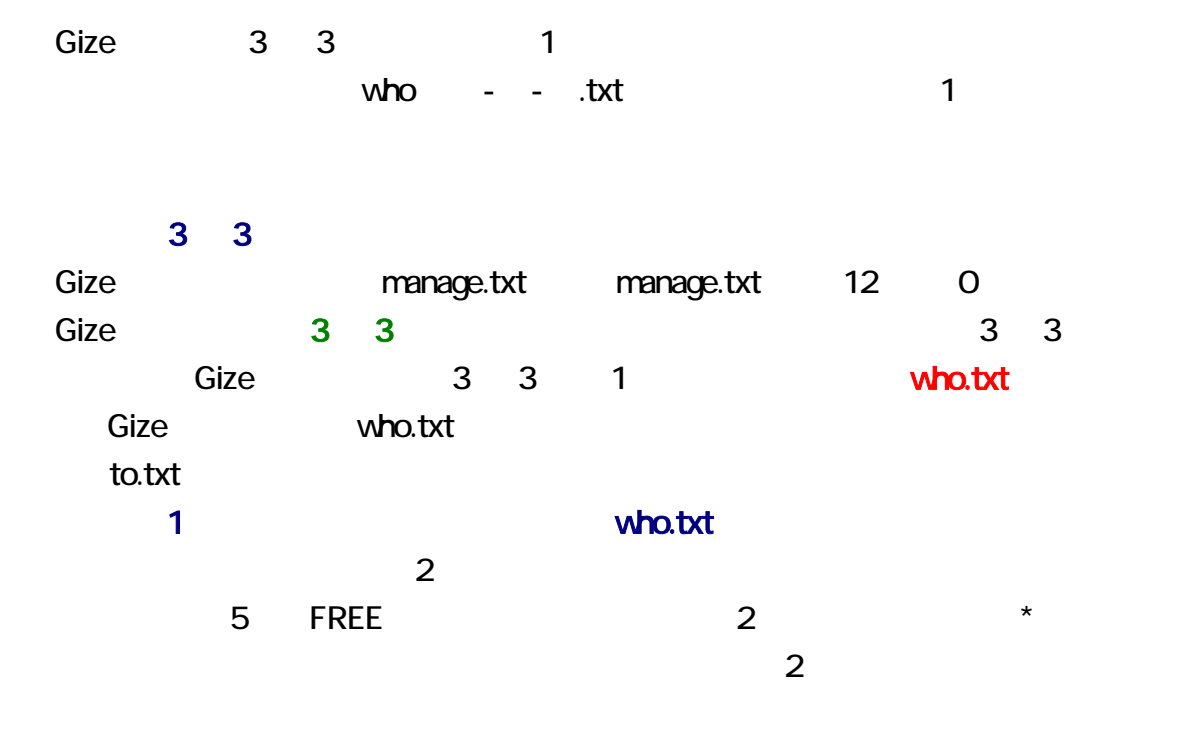

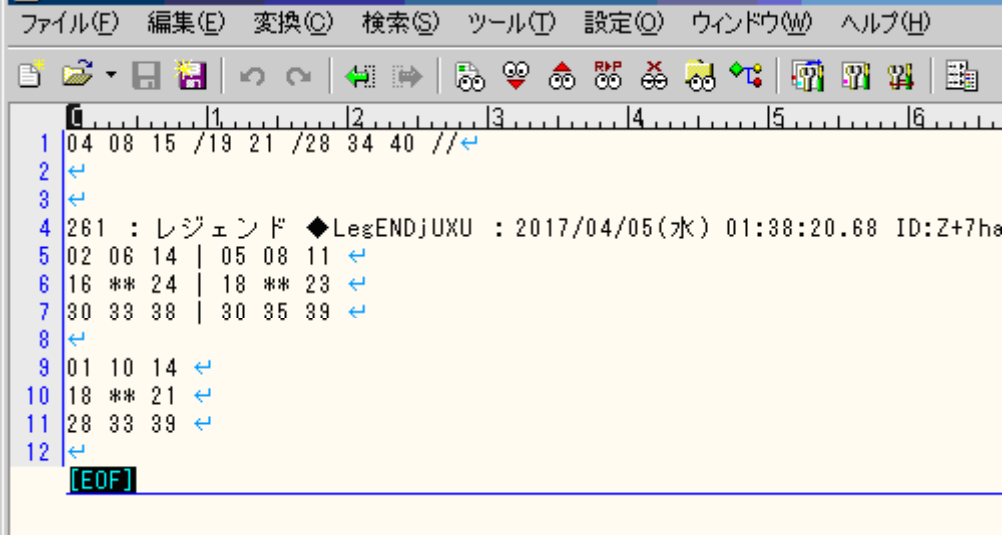

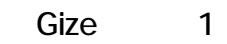

イルに書き しょうしょく Gize しょうしょう しょうしょうしょく Gize

 $\sim$  2

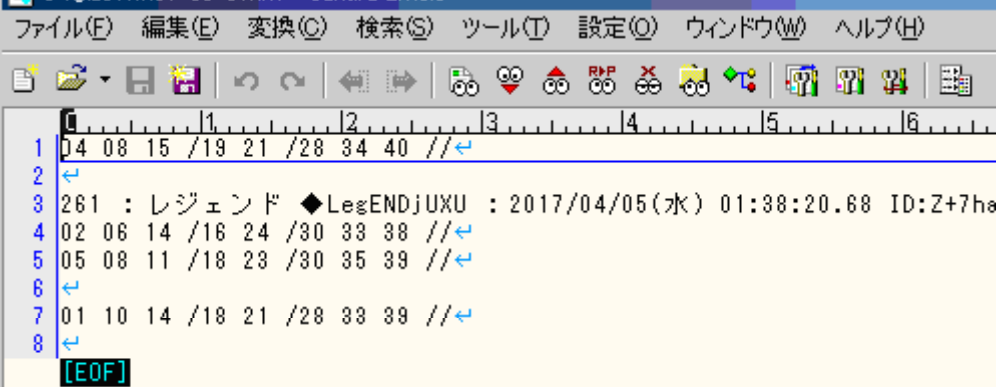

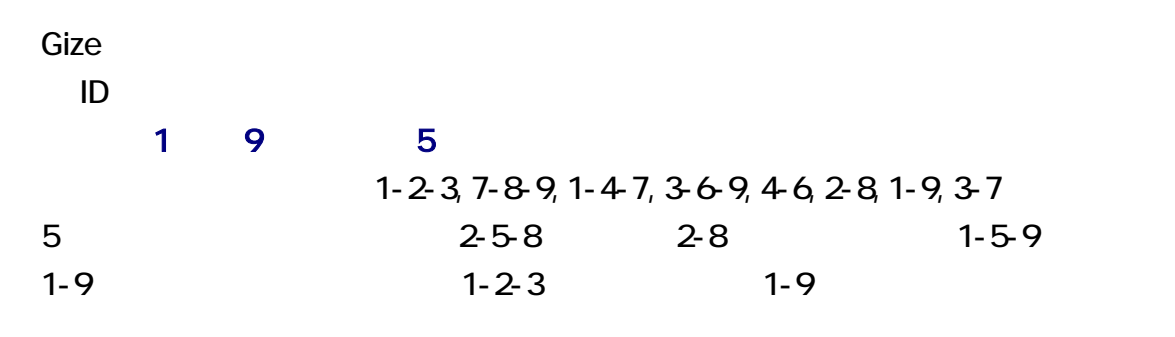

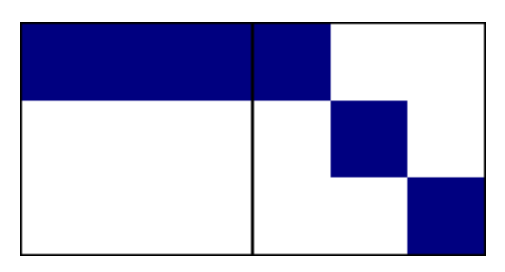

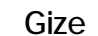

 $3-6-9, 4-6, 2-8, 1-9, 3-7$ 

#### $2 \overline{a}$

 $020612 / 2022 / 283238 / /$   $020711 / 2024 / 283338 / /$ 

 $1-4-7, 1-9$ 

 $Size$   $1-2-3, 7-8-9, 1-4-7,$ 

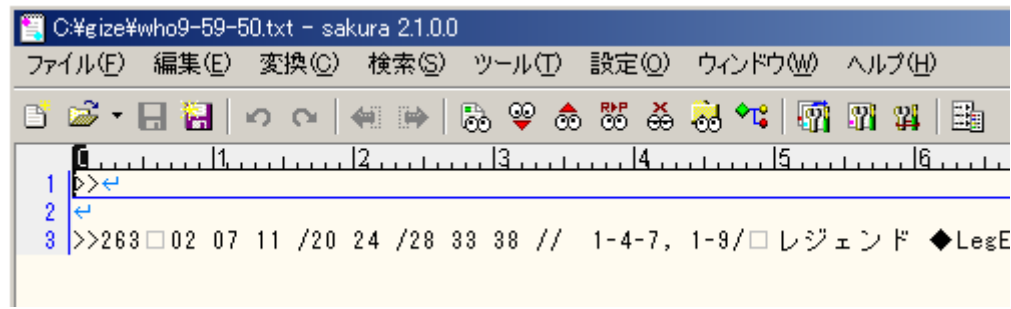

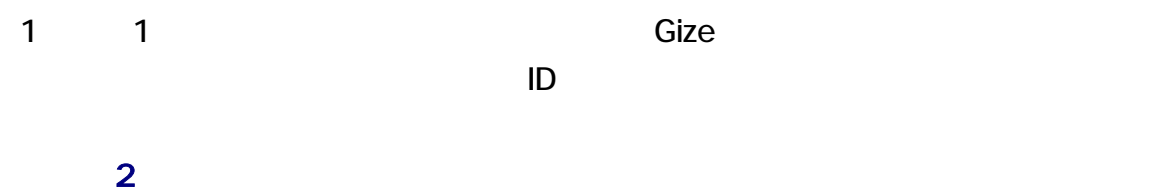

1 2 Gize Gize

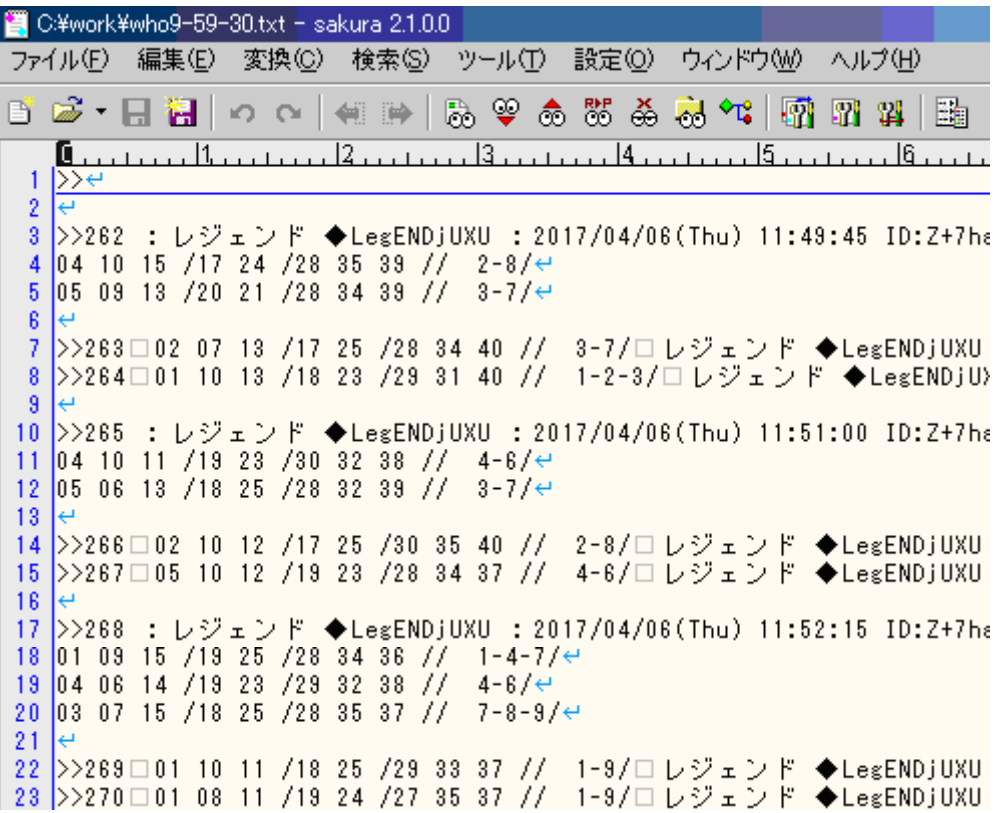

## **CSV**

Gize 1 **CSV** CSV 2012

 $who$  -  $-csv$ 

#### Gize 2 CSV

#### CSV

#### **CSV**

CSV ディタ、表計算ソフトウェアなどで CSV ァイルをわかりやすく表示できます。

CS Editor SCSVED.exe CSV

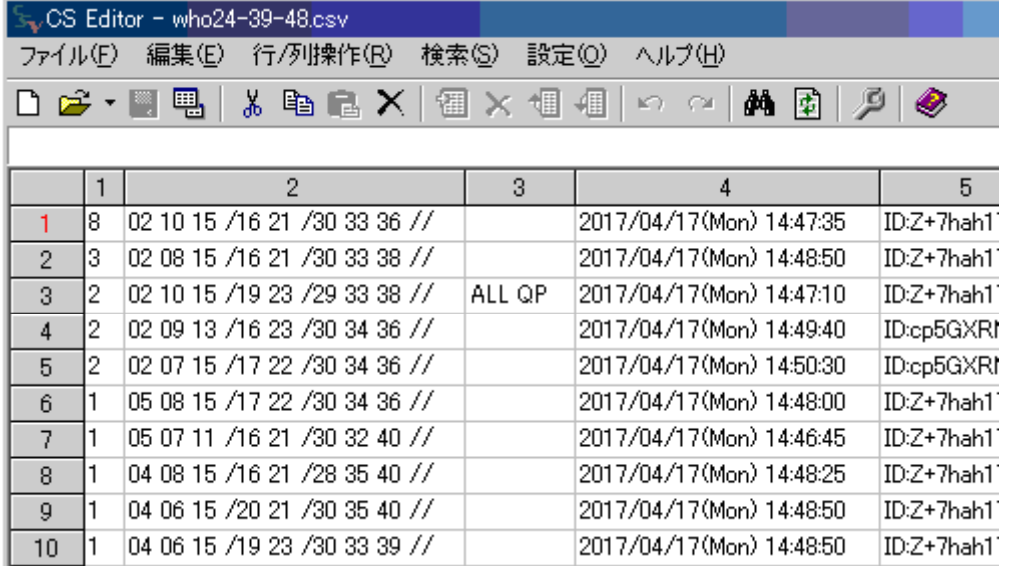

 $\sim$  1  $\sim$  2  $\sim$  1  $2$  1 8 http://muu.in/sogaya/gize.html

どのラインが成立したか図示できるように、[ビンゴマスク](http://muu.in/sogaya/gize.html)というウェブサイトを開設しま

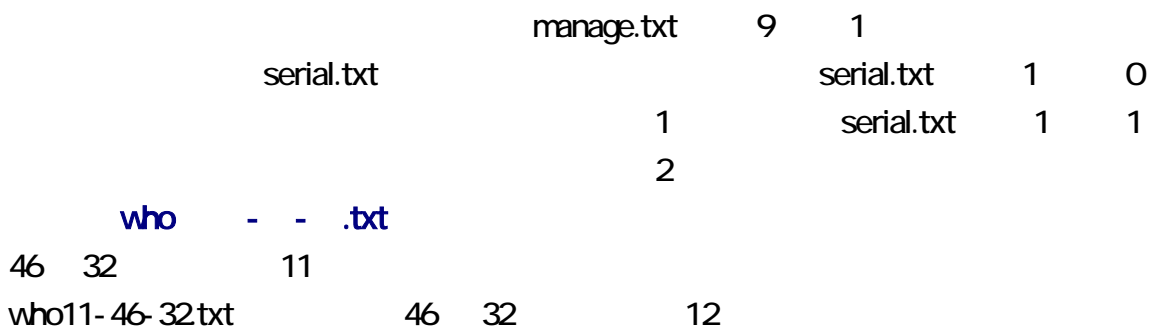

who12-46-32.txt CSV

manage.txt CSV manage.txt 1 **a** manage.txt 12 PDF Gize.pdf Gize.pdf  $**$  $\text{FREE}$  5  $^{**}$  -f -<br>manage.txt 4 1  $1 \t1$  $ID$ -shttp://www.induit.com/induit.com/induit.com/induit.com/induit.com/induit.com/induit.com/induit.com/induit.com/induit.com/induit.com/induit.com/induit.com/induit.com/induit.com/induit.com/induit.com/induit.com/induit.co vho - - .txt  $3 \t3 \t3 \t1$ 行わない場合、-p-を指定してください。さもなければ、テキストエディタで manage.txt 7 0 -e- -p-3 3 1 Gize 1 3 3  $1$ うちを生成することになっていることになっていることができました。これは、これは、デキストエディタストエディタストエディタストエディタストエディタストエディ

manage.txt 10 1  $3<sup>3</sup>$ manage.txt 12 0 manage.txt 10 1  $\overline{G}$ ize 3 3 3  $\overline{G}$  3 3 3 3 3 3 3 3 3 3  $\overline{G}$ アメリカの Size は、これは、これは、これは、これは、これは、自動的に事前編集を行って、これは、これは、これは、これは、自動的に事前編集を行って、これは、これは、これは、これは、これは、これは、これは、これは、これは

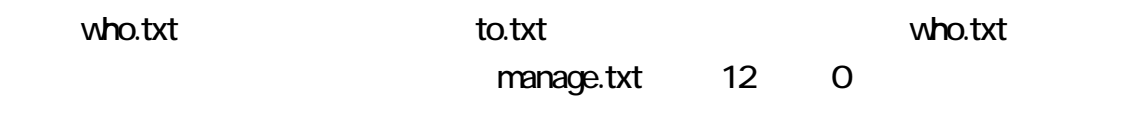

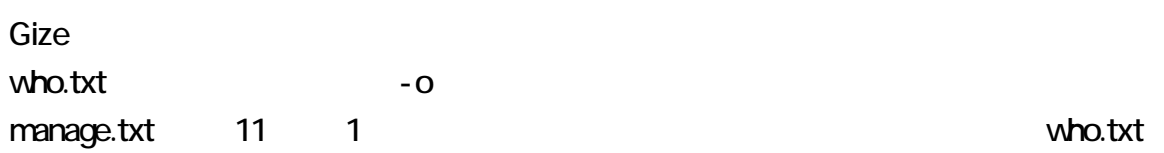

## manage.txt

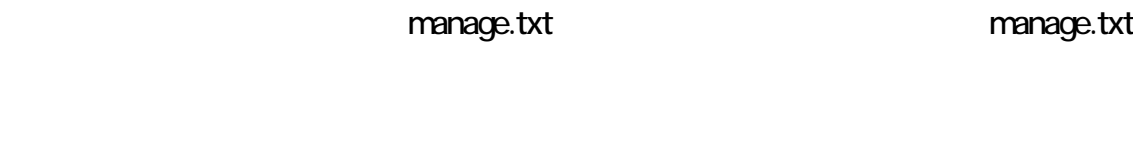

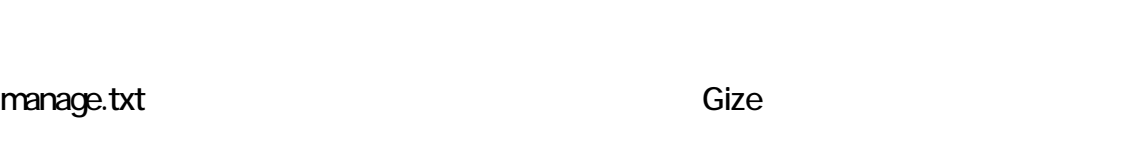

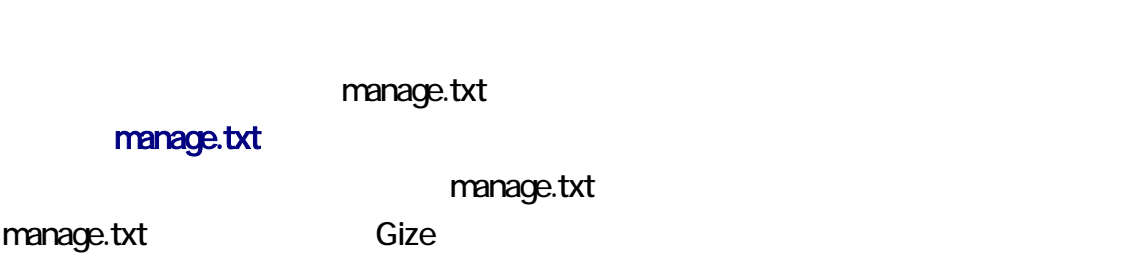

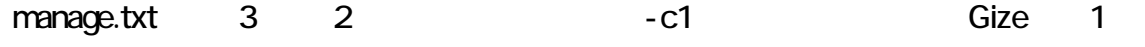

### 行 記述 説明 優先 1 who.txt 2 exclude.txt  $3 \mid 2 \mid 2$  -c 4 0 0 \*\* 1-f 5 | 1 | 0 | 1 | 1 | -1-6 0 0  $\sim$  0 7 | 1 | 0 | 0 | -e-8 5000 Reserves CSV 0.5000 Reserves CSV 0.5000 Reserves CSV 0.500 Reserves CSV 0.500 Reserves CSV 0.500 Reserves CSV 9 | 1 | C 10 | 0 0 0 0 3 3 3 1 -t  $11 \mid 0$   $\mid 0$  who.txt  $\mid -0$  $12 \hspace{.2cm} 1 \hspace{.2cm} 1$  0 3 3 who.txt -to-

manage.txt

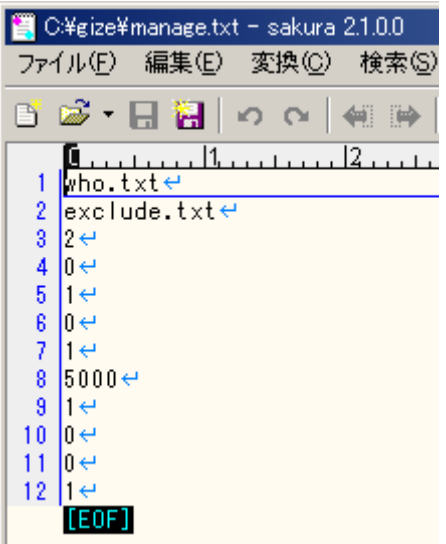

Enter **Enter** 

# java Gize -VC

Gize 0.

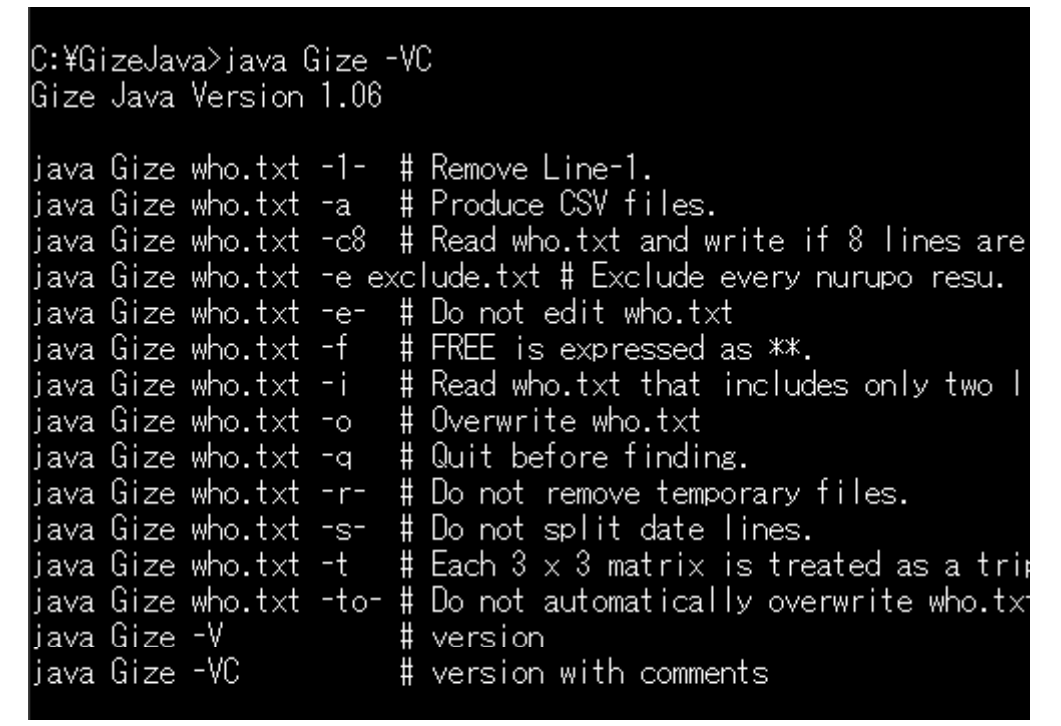

```
Windows \blacksquare
```
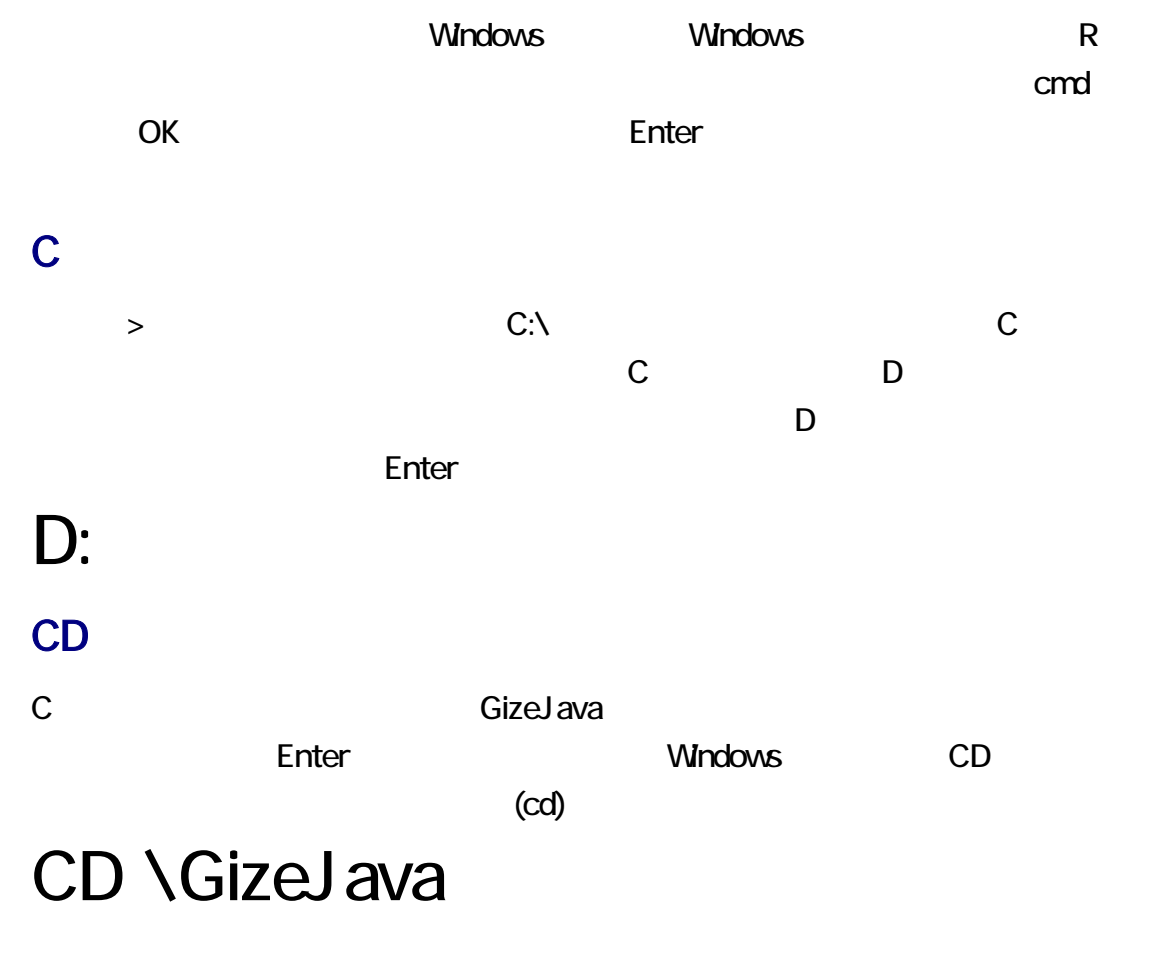

#### $N$ indows  $\qquad$

# CD /?<br>コマンド パラメータ

### ColonYen

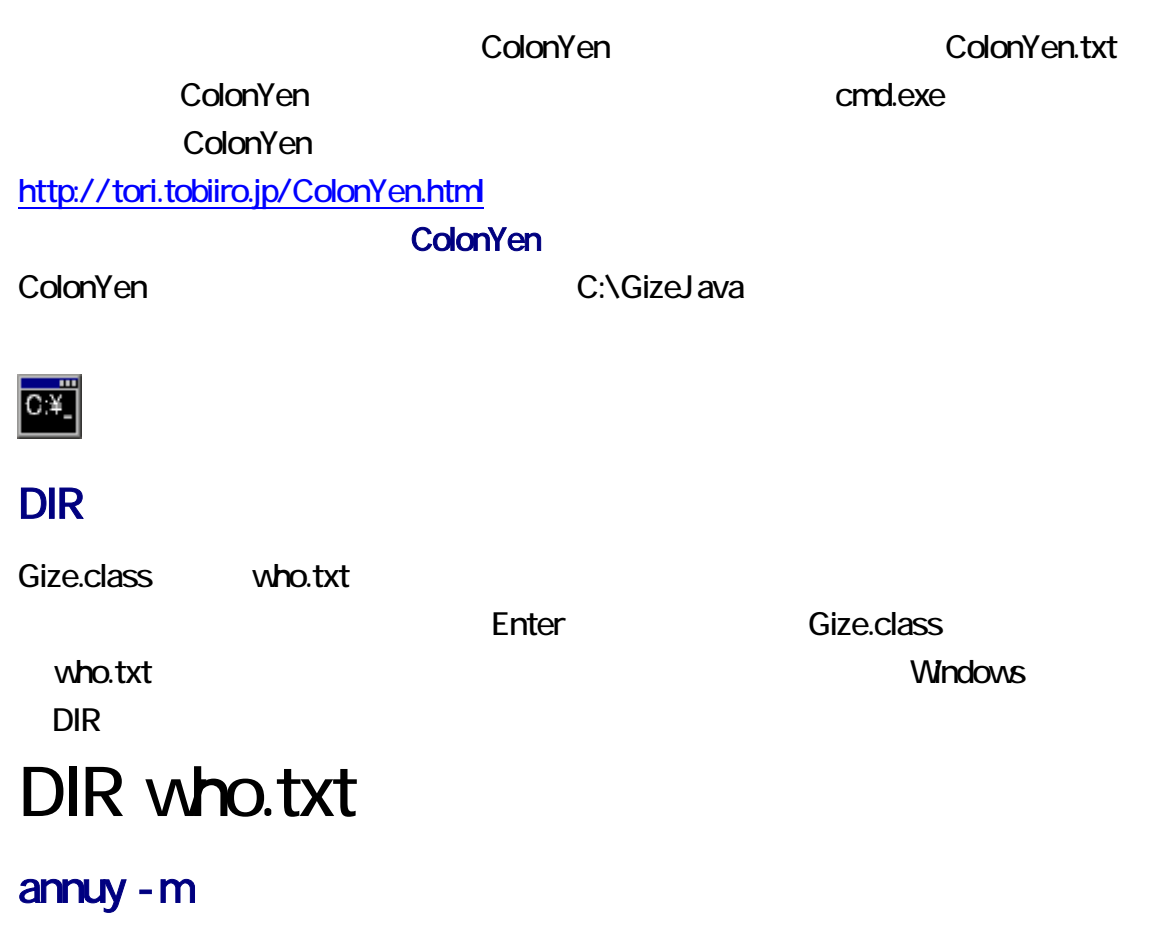

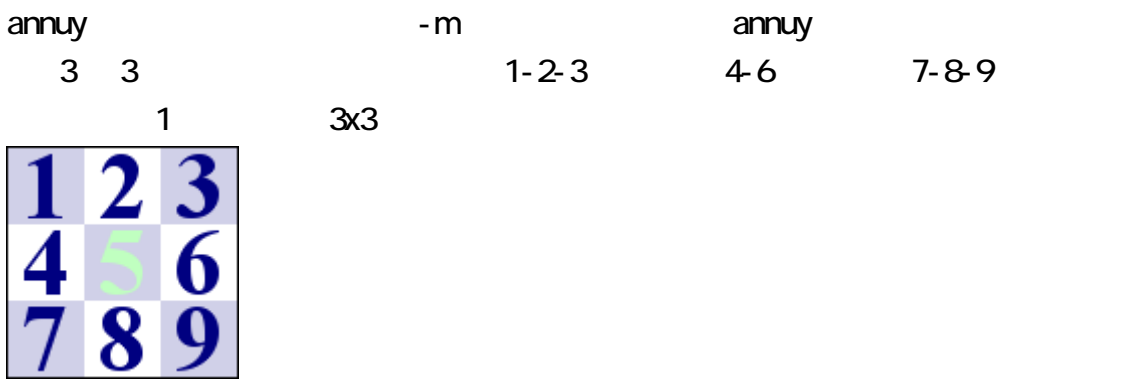

### 3 3 1

Gize 1 3 3  $1$  3 3  $2$  $\sim$  3  $\sim$  1

1 dize diagrams of the Gize 2

 $-$ t  $3 \t3$   $-t$ Enter G

# java Gize who.txt -c1 -t

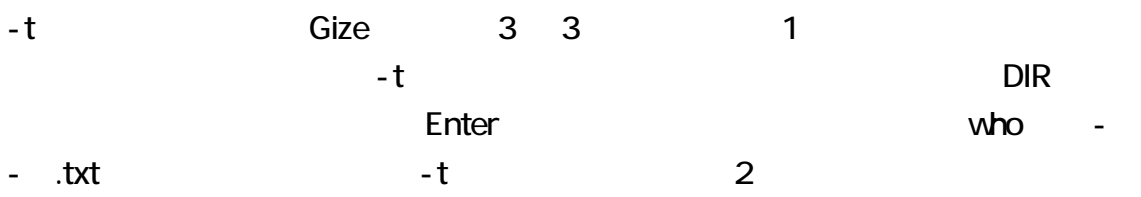

# DIR who\*.txt

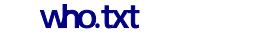

一時ファイルを生成しないで、who.txt 上書きしたい場合、-o を指定してください。-o Gize who.txt 3行3列を探知

manage.txt 12 0 Gize 3 3 の3行3列 Gize 自動的に 3行3列を 1 vho.txt to-お、Gize は、自動的に who.txt バックアップを行います。バックアップファイルの名前 to.txt

-e-が指定された場合、すなわち、事前編集が禁止されている場合、-t 効果は、あ

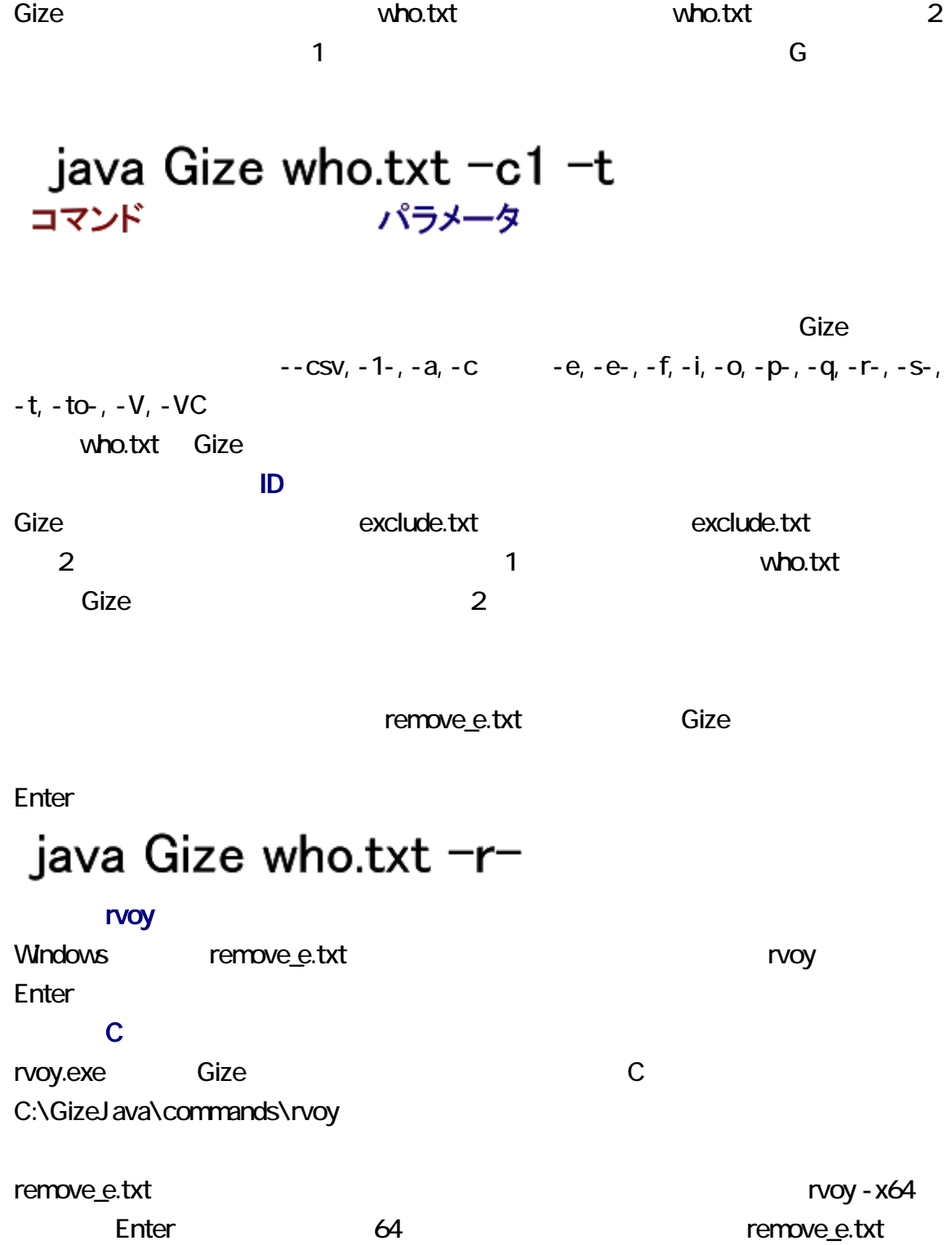

3 3 1 vho - - .txt

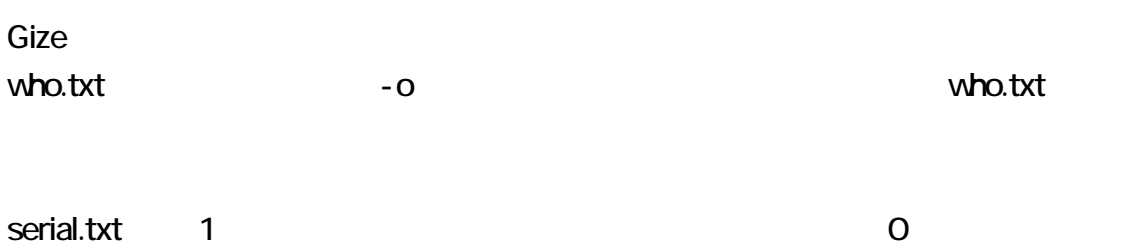

Gize 0 1 Serial.txt 1 Gize serial.txt 1

### 2 who.txt

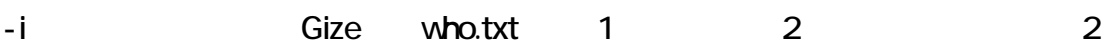

### $1$  2

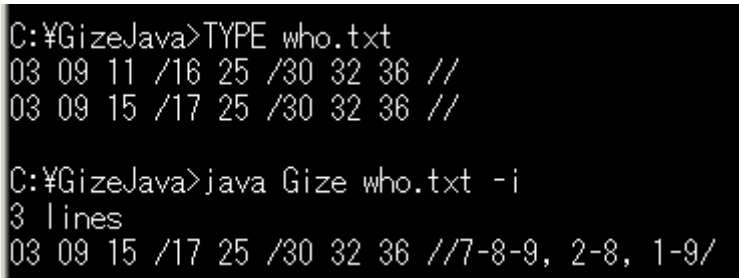

### 3 1

 $\overline{\mathbf{3}}$ 

resu 3

# resu who.txt -3

#### resu

resuCxx.zip

#### Cxx C++ C++ C++

# http://bian.in/sogaya/resu.pdf

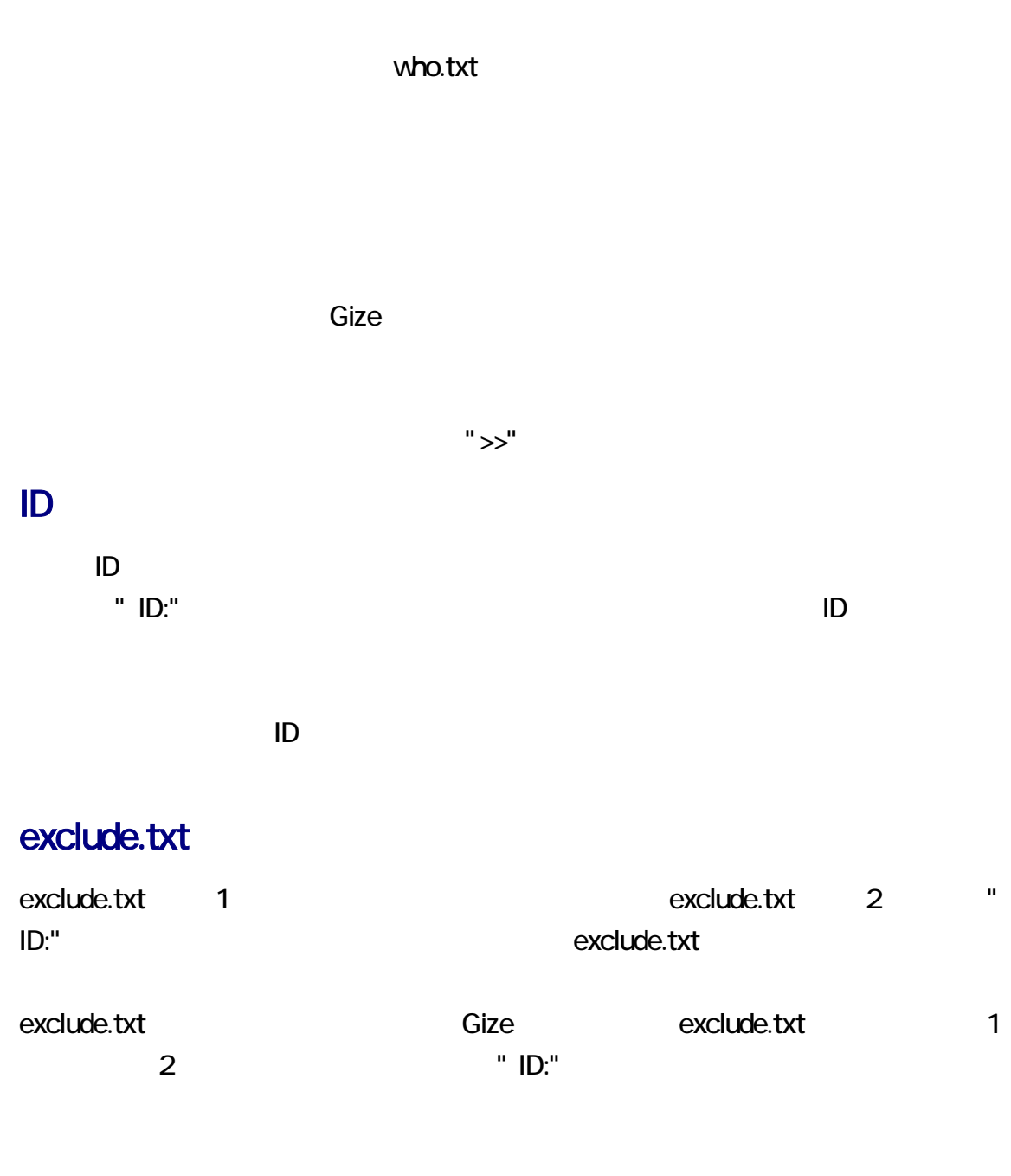

-e- Gize taxes to Gize the set of the set of the set of the set of the set of the set of the set of the set of the set of the set of the set of the set of the set of the set of the set of the set of the set of the set of t

# $\mathsf{QP}$ "ALL QP" ALLQP  $QP$  $Gize$

 $QP$ 2 Gize "ALL QP" 1  $\mathsf{QP}$ 

Gize the set of the set of the set of the set of the set of the set of the set of the set of the set of the set of the set of the set of the set of the set of the set of the set of the set of the set of the set of the set <u>Gize all qp all qp はならならならならない</u> Gize

JIS 2ちゃんねるは、シフト JIS の文字コードが使用されています。Gize は、シフト JIS のテ  $\bf 1$   $\bf -1$   $\bf -2$   $\bf -3$   $\bf -3$   $\bf -2$   $\bf -4$   $\bf -3$   $\bf -2$   $\bf -3$   $\bf -3$   $\bf -2$   $\bf -3$   $\bf -3$   $\bf -2$   $\bf -3$   $\bf -3$   $\bf -2$   $\bf -3$   $\bf -3$   $\bf -2$   $\bf -3$   $\bf -3$   $\bf -2$   $\bf -3$   $\bf -3$   $\bf -2$   $\bf -3$   $\bf -3$   $\bf -2$   $\bf -3$   $\bf -$ 

**JIS ASCII**  $\overline{1}$  and  $\overline{1}$  and

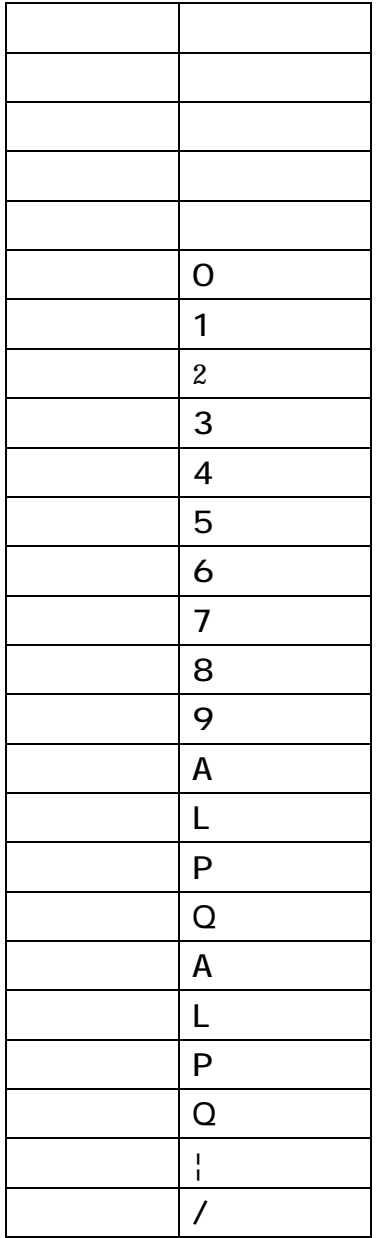

Gize the state that the state of the state of the state of the state of the state of the state of the state of

でも、Gize しょうかん。これは、最ものには、最ものには、これは、Gize Gize

### drafo.csv

Gize drafo.csv CSV  $\mathsf{CSV}\phantom{\Big(}}$ 

覧および編集が可能です。CSV エディタまたは表計算ソフトウェアでわかりやすく表

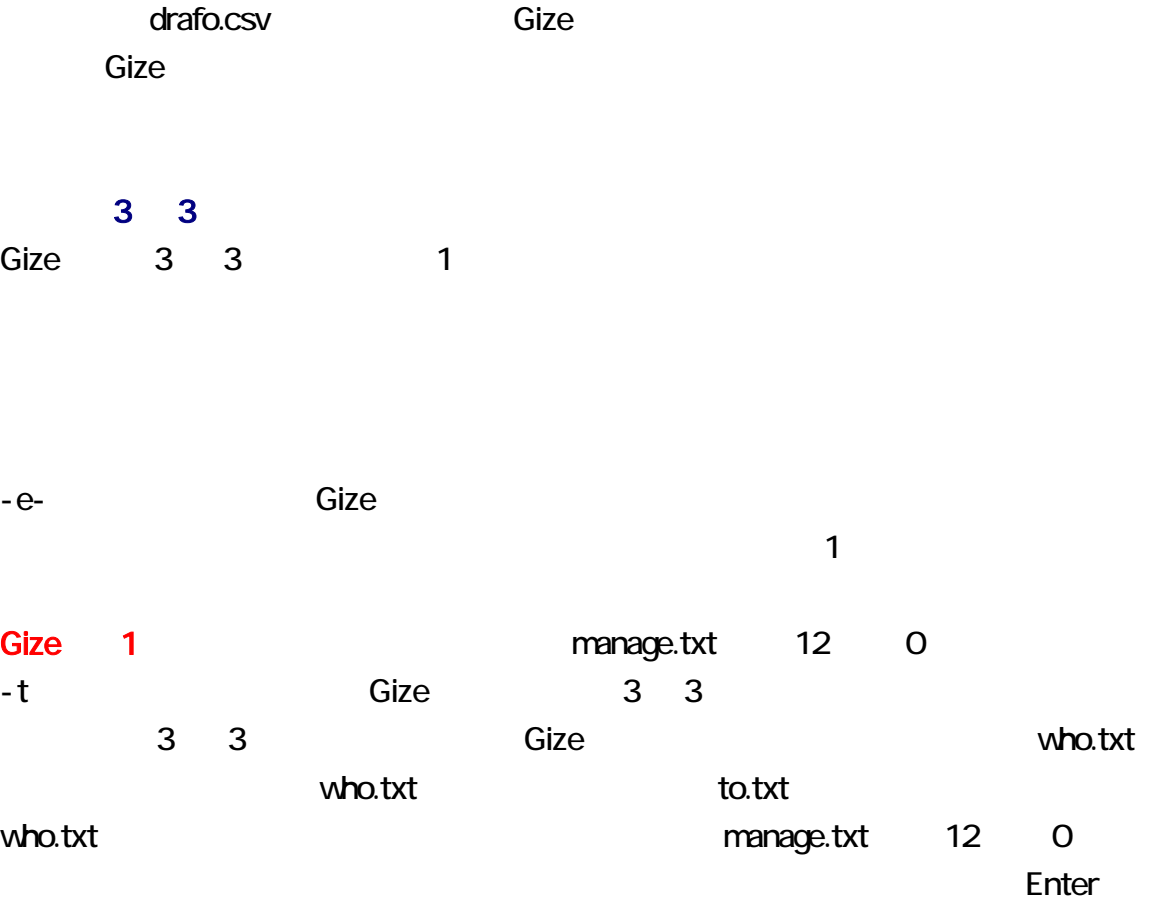

# java Gize who.txt -to-

who.txt Gize -o who.txt -o who.txt

-q Gize who.txt

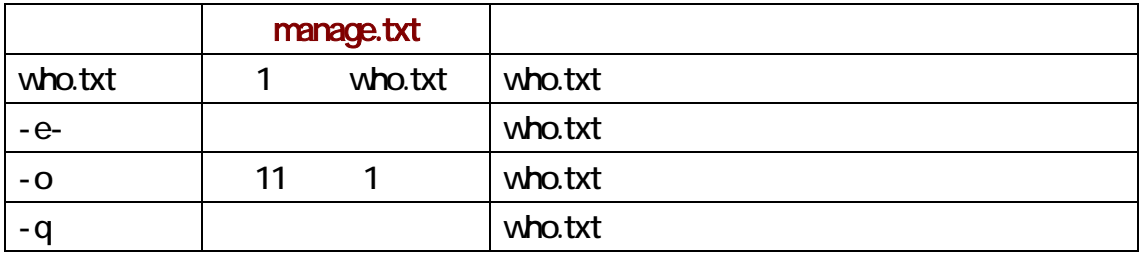

who.txt

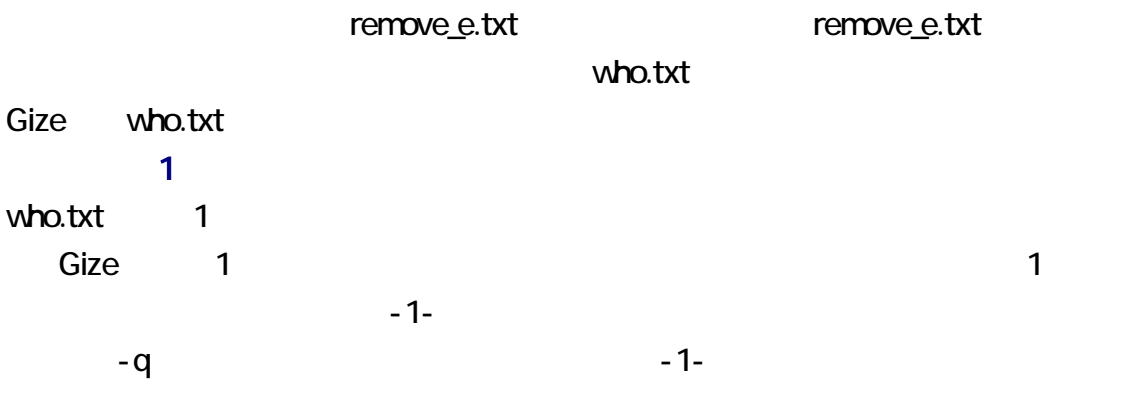

annuy

annuy segmen Gize

### annuy

annuy the contract of the MT contract of the S2 Europe of the S2 Europe of the S2 Europe of the S2 Europe of the S2 Europe of the S2 Europe of the S2 Europe of the S2 Europe of the S2 Europe of the S2 Europe of the S2 Euro annuy MT 1 annuy.txt  $1000$ 

Enter

# annuy -L1000

#### -m

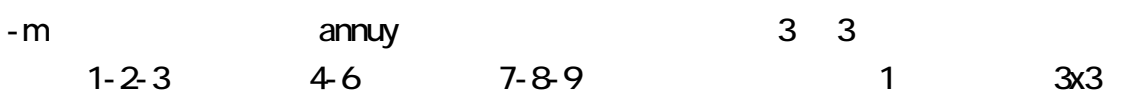

annuy annuy annu version annu version annu version annu version annu version annu version annu version annu ve

 $-VC$ 

## cou99

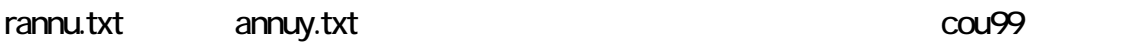

annuy.txt

 $\blacksquare$ 

# cou99 p annuy.txt 8

Ruby

 $c$ ou99.rb  $c$ ou99.rb  $c$ ou99.rb  $c$ ou99.rb  $c$ cou99 cou99.rb rannu.txt ruby cou99.rb

cou99 -V

cou99  $-$  V

### segmen

rannu.txt segmen.txt segmen.exe 
segment segmen.txt 10

# segmen who.txt w10

#### segmen.txt

segmen.txt 日、レス時間、ID からなります。segmen コマンドは、自動的にレス番号、レス時間、ID を変更します。レス番号は、1 ずつ増加します。レス時間は、25 秒ずつ増加します。レ  $\overline{7}$  ID  $\overline{10}$ 

#### **rannu.txt**

ID examen segmen rannu.txt

rannu.txt segmen.txt segmen

#### segmen

annuy annuy segmen  $\frac{1}{2}$ 

 $\nu$  who.txt and  $\nu$ 

who.txt 1

Gize 1

who.txt annuy annuy annuy John annuy John annuy John annuy John annuy John annu U

annuy.txt segmen

 $\mathbf 1$ 

C:¥annuy-C>annuy -L1000 |C:¥annuy-C>segmen annuy.txt -w10 who54-57.txt C:¥annuy-C>sakura who54-57.txt C:¥annuy-C¥who54-57.txt - sakura 2.1.0.0 ファイル(F) 編集(E) 変換(C) 検索(S) ツール(T) 設定(O) ウィンドウ(M) ヘルプ(H) 5 ゴ・日割 | っ ෬ | 4: 14 | 14 | 14 | 14 | 2 | 4 | 3 | 3 | 3 | 3 | 4 | 17 | 17 | 11 | 11 | 11 05 08 14 /17 23 /30 31 39 //e  $\overline{5}$ 04 08 12 /17 24 /29 35 37 // $\leftrightarrow$  $\overline{6}$  $\overline{7}$  $\frac{1}{104}$  07 15 /18 25 /27 32 36 // $\leftrightarrow$  $\boldsymbol{8}$  $\frac{1}{2}$  07 14 /16 23 /28 31 39 //e 01 10 14 /17 21 /28 34 38  $7/4$  $\overline{9}$ 01 07 14 /16 23 /27 32 37 //<del>*d*</sub></sup> 04 06 12 /16 22 /28 31 38 //*d*</del>  $10$  $11$  $12$ 13 128 :レジェンド ◆LegENDjUXU :2017/04/17(Mon) 14:47:10 ID:Z+7ha 14 05 10 14 /18 23 /30 32 37 //e  $15$  04 10 14 /17 23 /29 31 40 // $\leftrightarrow$  $16$  01 09 11 /17 25 /26 34 36 //e 17 02 06 11 /17 25 /30 35 36 //e 18 03 08 11 /19 23 /29 33 39 //el<br>19 04 06 15 /18 25 /26 34 40 //el